# **COMPUTER USERS OF ERIE**

CELEBRATING 37 YEARS SERVING NW PENNSYLVANIA First Programed in 1982

### CUE Newsletter - January 2020 (Volume 37 Number 1)

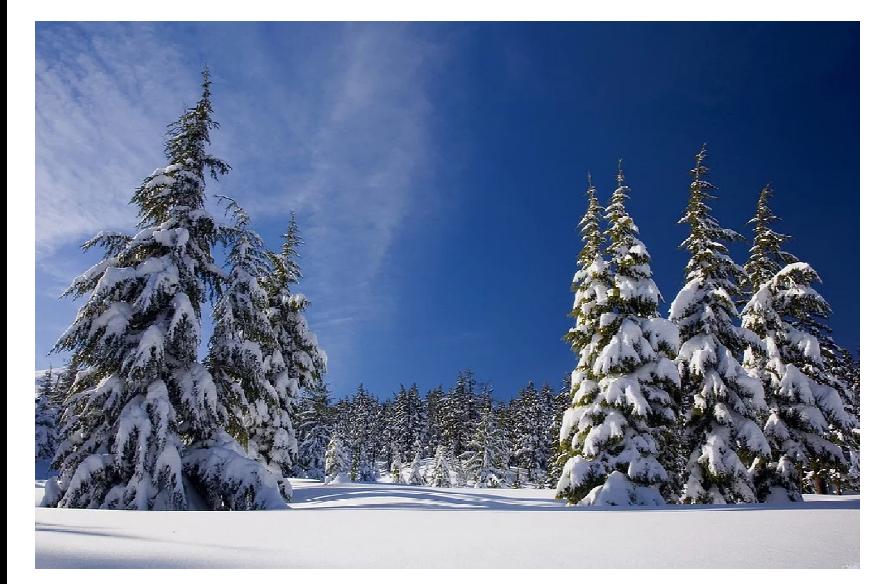

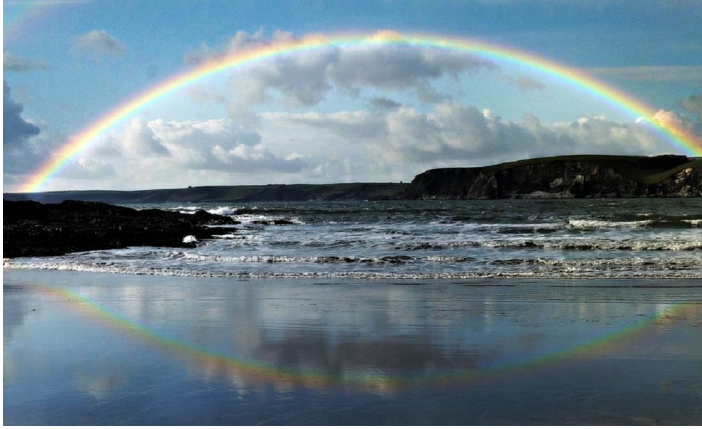

Perhaps after a newly fallen snow, we will see a rare elusive rumored SNOWBOW!

#### January CUE Meeting

The next CUE members' meeting, on January 16<sup>th</sup> at 10 AM, will have a program about phone networks. From John Fair: "3G mobile networks are sunsetting. The major carriers have announced they will no longer support the standard beyond the end of 2020. Does that mean you need to abandon your flip phone for a smart phone? 5G is the big buzz now with majors announcing their versions, but are they really 5G? Is 4G going to be replaced on new cellphones? What are the advantages and disadvantages? These and many other questions will be the topics of this month's program."

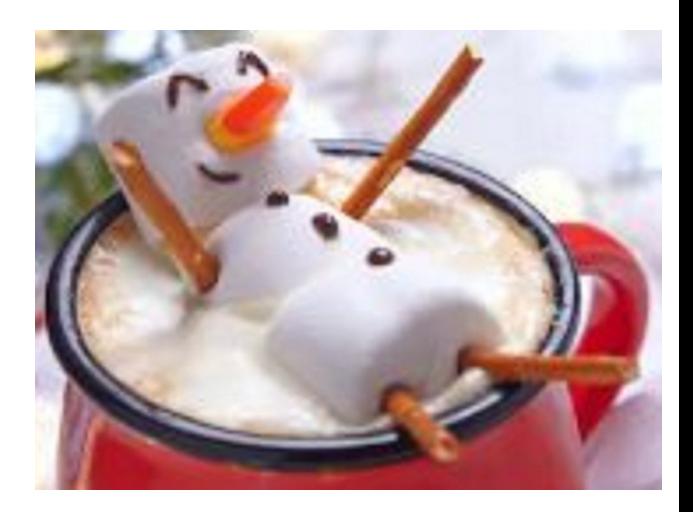

CUE is a member of APCUG

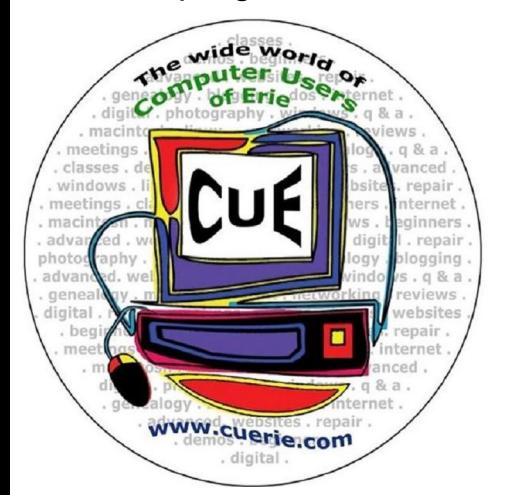

Visit the CUE Website at:

www.cuerie.com

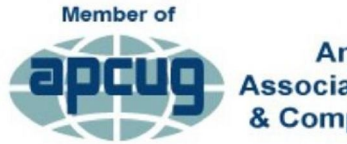

**An International Association of Technology** & Computer User Groups

## CUE Calendar

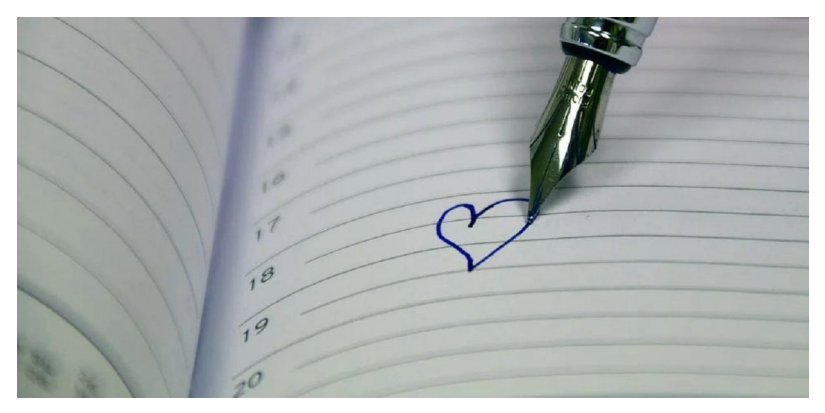

Calendar events are subject to change. SIG stands for Special Interest Group.

CUE Membership Meetings (typically 3rd Thursday of each month) Thursday January 16<sup>th</sup> at 10 AM Thursday February 20<sup>th</sup> at 10 AM

Beginner's User Group (BUG) SIG Meetings To Be Scheduled Upon Request

Digital Photo SIG Meetings (typically 1<sup>st</sup> Saturday of each month except June/July/August) Saturday January  $4^{th}$  at 9:30 AM Saturday February 1<sup>st</sup> at 9:30 AM

Genealogy SIG Meetings (typically 1<sup>st</sup> Tuesday of each month) Tuesday January 7<sup>th</sup> at 7 PM Tuesday February 4<sup>th</sup> at 7 PM

MAC SIG Meetings (typically 2<sup>nd</sup> Saturday of each month except June/July/August) Saturday January 11<sup>th</sup> at 1 PM Saturday February 8<sup>th</sup> at 1 PM

Smartphone & Tablet SIG Meetings (typically 4<sup>th</sup> Monday of each month) (RSVP John Fair) Monday January 27<sup>th</sup> at 7 PM Monday February 24<sup>th</sup> at 7 PM

Windows SIG Meetings (typically  $2^{nd}$  Saturday of each month except June/July/August) Saturday January 11<sup>th</sup> at 9:30 AM Saturday February 8<sup>th</sup> at 9:30 AM

#### CUE Picnic

Thursday or Friday in July at 6 PM (more details later)

CUE Christmas/Holiday Party Wednesday December 9<sup>th</sup> at 6 PM

#### Airport Extreme Became Slow, Very Slow!

By Lou Cioccio at Computer Users of Erie

I was doing speed tests on my wifi as I have several WiFi devices located around the house.

One day the oldest WiFi Airport Extreme became lethargic in its speed. So much so, that I actually thought the device may be failing.

One day I replaced the ethernet cable thinking that was the culprit. If you look at most base Wifi stations, they have several connections:

1. AC power cord, if the led is lit, you must have power

2. Ethernet cable to connect: router or to switch

3. The device itself which may have extra ethernet ports

I ran the speed test online and it still was very very slow so I told people not to use it but to select the other WiFi stations that are available. Today I had some time so I got another cable and swapped that! It was still slow. Now I grab the ethernet cable from another device and connect it to the Airport Extreme and, to my pleasure, it was very FAST!

So now, a little trouble shooting. I switch ports on the Ethernet Switch with the cable that was connected to the Airport, actually next to where it was originally but it was STILL SLOW. Now I am scratching my head (yes it's bald!). Now I connect it farther away and as they say in France, Voila! It is fast again!

So it looks like a couple of ports on my switch is boogered up! Not sure if the switch may be going south or not but will keep an eye on it.

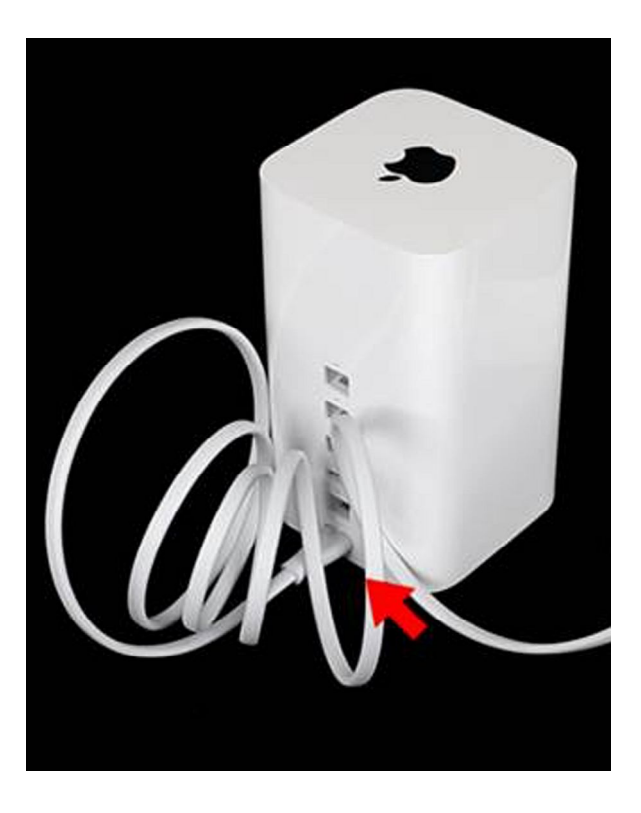

## Why I Cannot Save or Save As in Photoshop Cs5

By Lou Cioccio at Computer Users of Erie

Okay Mac Users, you've only updated to Mojave 10.14.x and rather not go to Catalina 10.15.x because you have legacy software and refuse to use "rental" software, or you're frugal like ME!

I wrote an article on why my Apple Extreme was slow. When I tried to save the stock image, it would not save so I went with Photoshop Elements and it would allow "Save" or "Save As". So I got to wondering why?

It was during the time of High Sierra 10.13.x that it actually changed (reformatted the drive) with out destroying the apps or data to their new file system APFS.

"APFS is a file system developed by Apple specifically for flash memory storage devices. It was released with iOS 10.3 in March 2017 and for macOS 10.13 (High Sierra) in September 2017. APFS provides a number of significant performance improvements over HFS+. The Apple File System is the successor to Apple's previous file system HFS+, which has been used for decades in Apple products. APFS is designed to provide a more efficient means of storing and accessing files on flash storage devices, such as smartphones and SSDs. It supports over 9 quintillion files on a single storage device, compared to the roughly 4.3 billion files supported by HFS+. APFS natively supports full disk encryption, while HFS+ does not." Source:

https://techterms.com/definition/apfs

So I get this dialog box:

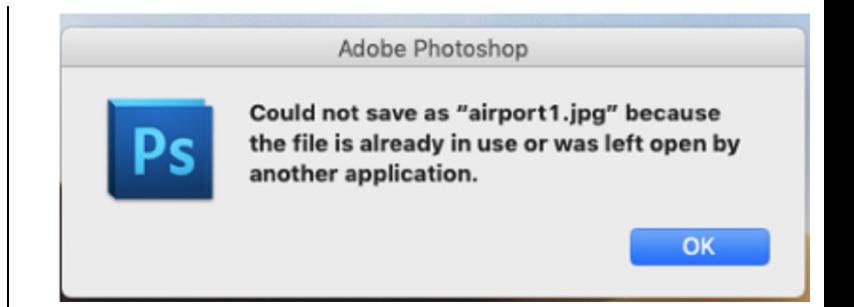

If I look in Force Quit (similar to Task Manager for Windows users) there are no other apps running. What I found out is that Legacy Apps do not understand the APFS file system structure and they (the computer app) think something else is accessing it!

Now for Windows Users, Mac's name of drives is very unique. The operating system does not name the drives like the alphabet that you may be used to. An example, A&B were used for two floppy drives and C was used for the boot up drive and D could be used for CD/DVD ROM drives and extra hard drives would follow as E, and so on.

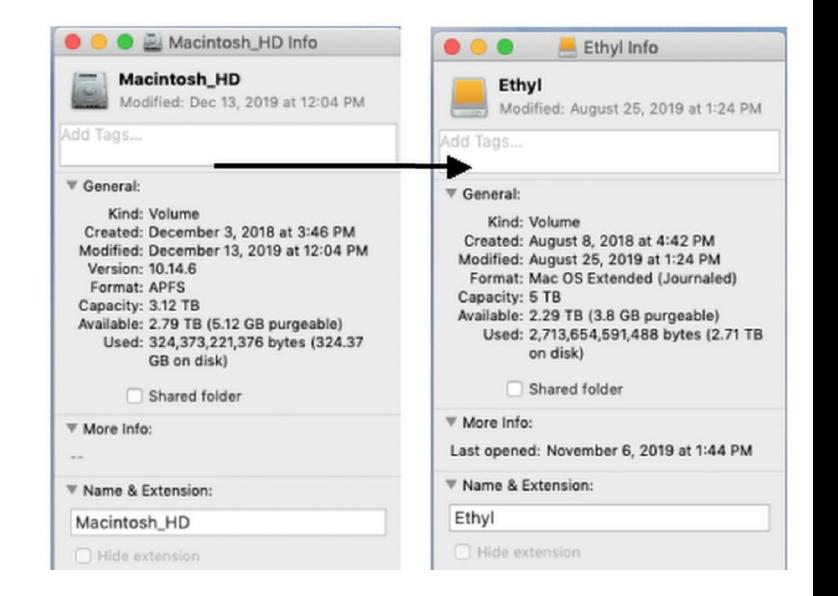

If you look at the two hard drives, the icons are slightly different. The first one looks

## Why I Cannot Save or Save As Continued

like a hard drive and it's called Macintosh HD. That is the internal drive. And the other is Yellow as it is an external hard drive called Ethyl.

Back to the storyline. The Macintosh\_HD is APFS formatted but my external is formatted as HFS+ or Mac OS Extended,

as I was able to save the file there in Photoshop CS5.

Now you know the story, nope! If the drives are on the network, not attached to the computer physically, and is set up both in Windows and Mac OS X, I would be able to save the files regardless of the way they are formatted.

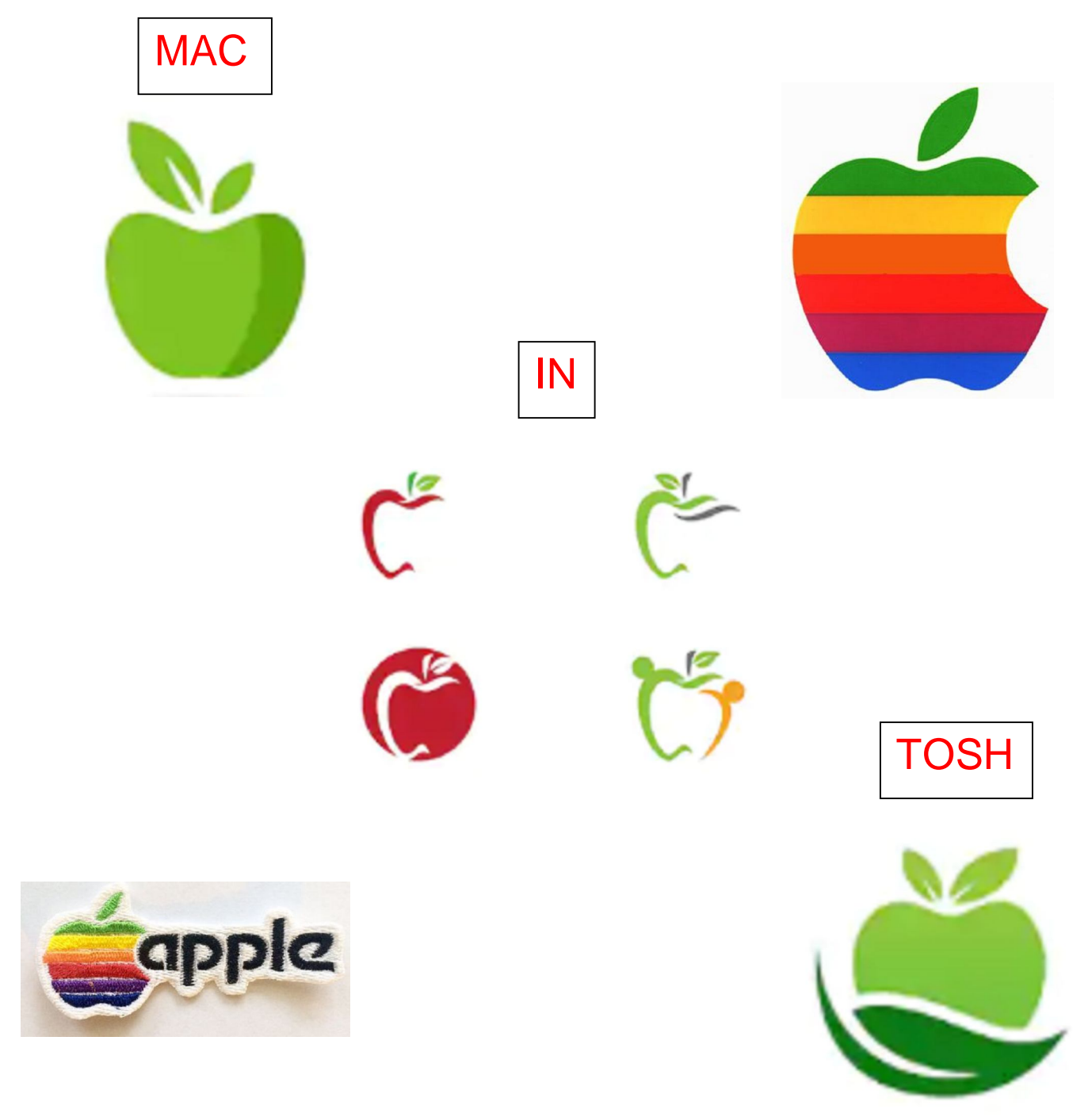

#### Happy New Decade! By Don Grim at Computer Users of Erie

What will be some highlights of the 2020's decade? We can only predict and hope! Perhaps there will be more autopilot cars and more commonplace 3D printing. Maybe a newer Virtual Reality could replace some traveling. iPhone Clones of ourselves could talk to iPhone Clones of others. They could be our agents. Look for the possibility of more Chromebooks in schools. Maybe the Political War will end and eliminate labels like "Democrats" and "Republicans". I would like to see technology improve stun guns so they can replace current guns, for safer selfdefense. Stay tuned, the next decade is marching on! Here are some highlights of prior decades:

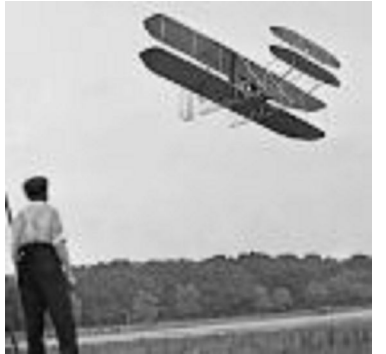

1900's - The Wright Brothers start the first flight, the Ford Model T revolutionizes travel, and the first radio broadcasts begin.

1910's - Indoor plumbing modernizes homes, the first crossword puzzle appears, Erector Set games entertain and educate kids, prohibition causes moonshine bootleggers, and the Panama Canal shortens traveling for ships.

1920's - The Roaring Twenties thrive with a booming stock market, silent movies move to talking movies, women finally vote (what took so long?), and penicillin,

accidentally discovered by moldy bread, improves medicine.

1930's - Mammoth construction creates the Hoover Dam and the Golden Gate Bridge.

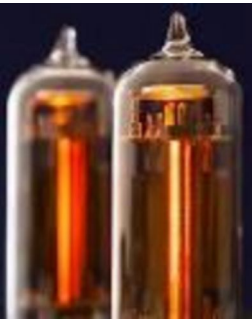

1940's - Television invades the home while the transistor replaces vacuum tubes for a stronger technological age. The transistor came along in the same year (1947) as the spacecraft crash in Roswell New Mexico. Is it stolen technology?

1950's - Color is added to television. Disneyland provides entertainment and robotics to attract kids and adults. Large mainframe computers are using punch cards for programming.

1960's - A decade long Space Race sets Neil Armstrong walking on the moon, as John F. Kennedy had predicted, before the decade ends. Touch-tone phones speed up dialing and Women's Lib helps women get more needed rights.

1970's - The Word Processor begins to replace the typewriter, pocket size electronic calculators replace slide rules, and the Sony Walkman paves the way for Music Mobility, as you walked wearing Bell Bottoms.

## Happy New Decade Continued

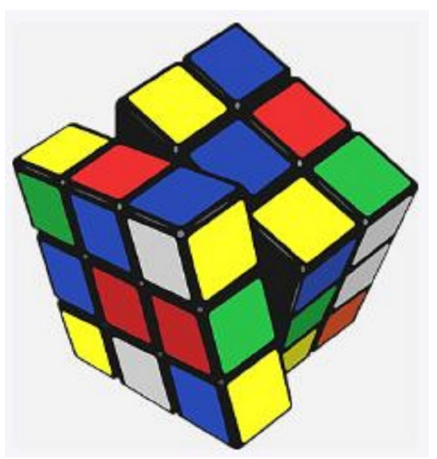

1980's - Rubik's Cube Solving and Pac-Man video games color the decade, computers start residing at homes, desktop publishing starts on Macintosh computers, music finds its way digitally on compact discs (CD's), and television gets recorded at home on Video Cassette Recorders (VCR's).

1990's - Internet, Email, and the World Wide Web revolutionize computer use, education, and socialization. Color monitors and sound cards become a standard on computers. Digital Versatile Discs (DVD's) replace video tapes.

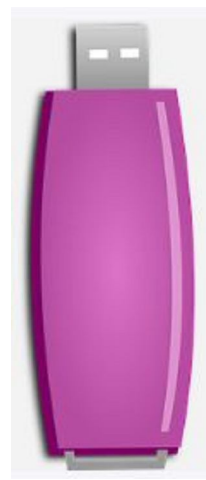

2000's - Flash drives begin to replace diskettes (floppies). iPhones become alternatives to computers and cameras.

2010's - Other alternatives to standard computers appear in iPad's (along with other tablets) and Chromebooks. The Raspberry Pi computer provides for a low cost form of computer education.

It certainly has been a remarkable ride in technological achievement in recent history!

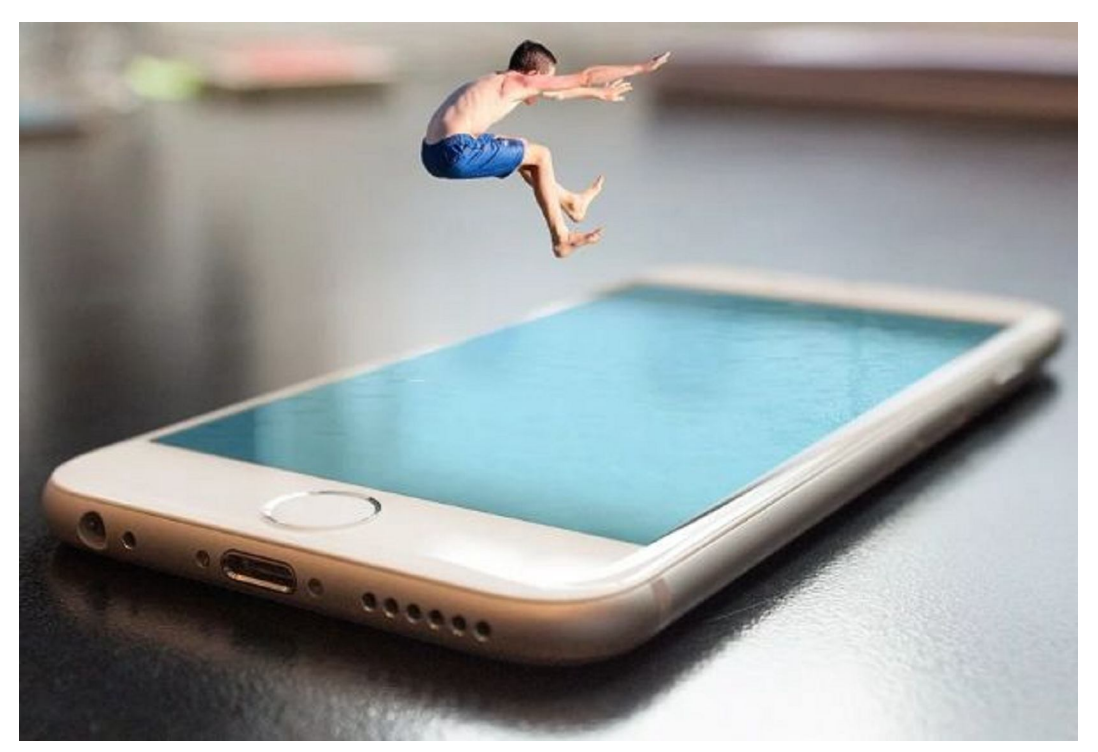

## Microsoft's AARD Code

#### By Jim Sanders at North Orange County Computer Club (www.noccc.org)

Déjà vu all over again? From Wikipedia, the free encyclopedia, Window 3.1 was released April 6, 1992. At that time, one had to boot DOS and then load Windows. In January of 1992, DR-DOS was being wildly accepted as a better DOS than MS-DOS. Not liking the loss of market share, Microsoft (led by Bill Gates) decided to sabotage the competition.

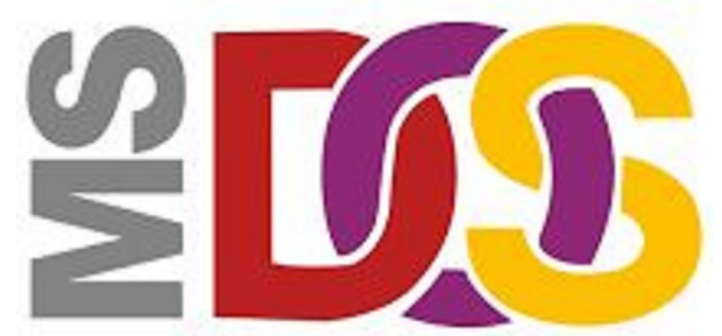

The AARD code was a segment of code in a beta release of Microsoft Windows 3.1 that would determine whether Windows was running on MS-DOS or PC DOS, rather than a competing product such as DR-DOS, and would result in a cryptic error message in the latter case. This XOR-encrypted, self-modifying, and deliberately obfuscated machine code used a variety of undocumented DOS structures and functions to perform its work, and appeared in the installer, WIN.COM, and several other executables in the OS.

## DR-DOS

**Digital Research** 

stands for

The AARD code was originally discovered by Geoff Chappell on 17 April 1992 and then further analyzed and documented in a joint effort with Andrew Schulman. The

name was derived from Microsoft programmer Aaron R. Reynolds (1955– 2008), who used "AARD" to sign his work; "AARD" was found in the machine code of the installer. Microsoft disabled the AARD code for the final release of Windows 3.1, but did not remove it, so that it could have become reactivated later by the change of a single byte in an installed system, thereby constituting a "smoking gun".

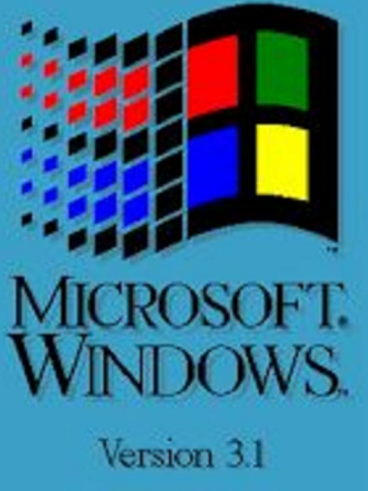

DR-DOS publisher Digital Research released a patch to enable the AARD tests to pass on its operating system in 1992.

The rationale for the AARD code came to light when internal memos were released during the United States v. Microsoft Corp. antitrust case in 1999. Internal memos released by Microsoft revealed that the specific focus of these tests was DR-DOS. At one point, Microsoft CEO Bill Gates sent a memo to a number of employees, reading "You never sent me a response on the question of what things an app would do that would make it run with MS-DOS and not run with DR-DOS. Is there [sic] feature they have that might get in our way?" Microsoft Senior Vice President Brad Silverberg later sent another memo, stating: "What the [user] is supposed to do

is feel uncomfortable, and when he has bugs, suspect that the problem is DR-DOS and then go out to buy MS-DOS."

Following the purchase of DR-DOS by Novell and its renaming to "Novell DOS", Microsoft Co-President Jim Allchin stated in a memo, "If you're going to kill someone there isn't much reason to get all worked up about it and angry. Any discussions beforehand are a waste of time. We need to smile at Novell while we pull the trigger." What had been DR-DOS changed hands again. The new owner, Caldera, Inc., began a lawsuit against Microsoft over the AARD code, Caldera v. Microsoft, which was later settled. It was believed that the settlement ran in the order of \$150 million but was revealed in November 2009 with the release of the Settlement Agreement to be \$280 million.

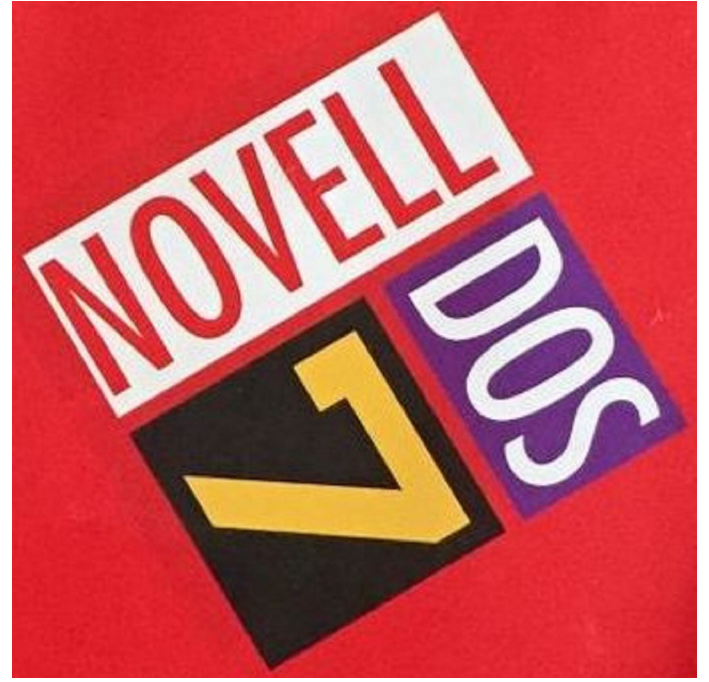

Today, few people are aware of the above piece of history. Having shot, killed and buried the competition, when MS was assessed the DR-DOS funeral fee, instead of crying all the way to the bank, likely it

was with a smile and a smirk about what had become chump change to MS.

What's the point? Achieving commercial success by making "shrewd business moves" is often applauded by Wall Street even if they are unlikely to win any "nice guy" awards. As noted on Wikipedia, https://en.wikipedia.org/wiki/Microsoft\_litig ation#Caldera\_v\_Microsoft, the DR-DOS episode was not an isolated incidence. Indeed, current Windows 10 events reminded me of this history.

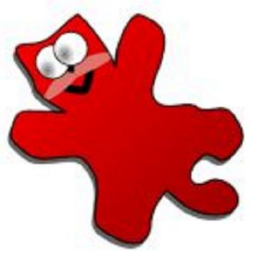

## **IrfanView**

What am I talking about? Two of my favorite, free, programs. The first, Irfanview, is a free program that I have praised for years. While primarily a program that displays, manipulates and converts an amazing range of still image file types, it also addresses a few audio and video file types. In addition, it contains a number of utility routines that I frequently use. It crams an impressive amount of functionality into a relatively small amount of program code. Amongst which is a Slide Show routine with many options. Copy Shop, which scans and prints a document in one continuous pass. Single and batch scanning routines. Screen Shot cropping. And a really fast to load and play, image viewer and MP3 player. Those are a few examples of its array of capabilities. Much more information is

#### available on Wikipedia:

https://en.wikipedia.org/wiki/IrfanView. A more awe-inspiring comment on its range of functions has to do with keyboard shortcuts. Depending on which routines are in use, there are close to two hundred, that's 200, keyboard shortcuts. And, yes, I know how hard it is to remember 20 keyboard shortcuts, much less 200. But if I use an application a lot, some are worth remembering. One Windows 10 keyboard shortcut that I find myself using a lot is the Windows key + d command. That takes you back to the desktop, regardless of how many windows you have open or which one is active.

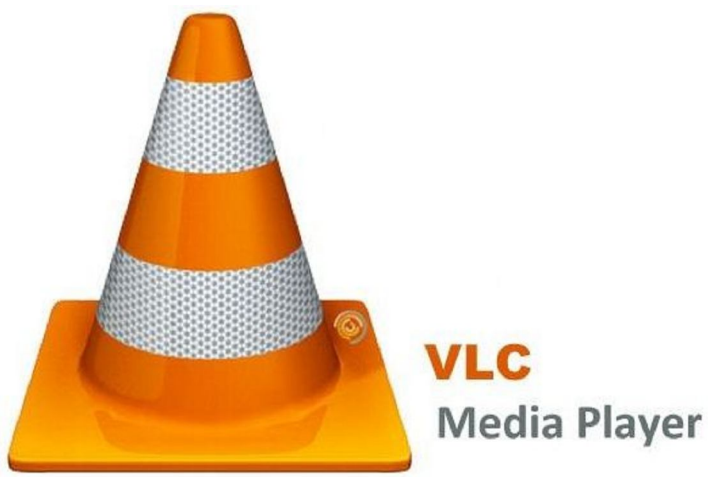

The second free program is 'VLC media player', AKA 'VideoLan media player', commonly referred to simply as VLC. Best known as the premier player of most existing video file types. Less well known is its ability to play a very large number of different audio file formats. If you don't already use this program, or at least know about it, you should visit:

https://en.wikipedia.org/wiki/VLC\_media\_pl ayer. There, you will learn what the 'C' in VLC stood for. You will learn about its 22 year history, evolution and the long list of formats and platforms it supports. If you Google VLC reviews, you will find that they

are overwhelmingly both effusive and positive.

Both of these programs, and several others, have been around for years. Both have been coded by some very smart people. VLC in particular is a Free and open-source software program. A full definition and explanation of that description is available at:

https://en.wikipedia.org/wiki/Free\_and\_ope n-source software. Basically that means that the smartest (granted, and dumbest) programmers in the world can look at the source code for VLC. They can and do, find errors, coding that can be improved, submit additions to VLC and/or simply look for inspiration in some very clever code.

How does that relate to AARD code? These two programs, and others, have been subject to an interesting occurrence in Windows 10 for some time. Say for instance that you are at a friend's house and she wants to show you a recently taken picture. You are impressed with the fact that almost as soon as you heard the second click on the icon, the picture is displayed on the screen. That's fast! She then shows the several ways you can quickly navigate between displayed files in a folder, zoom in/out, rotate, crop, etc. So when you get home, you Google 'Irfanview download.' You learn that it is available from a lot of download sites, including the authors. One of them will likely be www.MajorGeeks.com, my personal favorite, and you will notice there are two parts to Irfanview. The main program and Irfanview plugins, which is much larger. You see each one is available in both 32 bit and 64-bit versions. You download both in the version that matches your OS, install

the main program, install the plugins, and run the program. One of the setup screens lets you choose which file types will be associated with Irfanview as the default application. Choosing 'All' works well. Windows will go through your files and change the icon by the file name to the Irfanview icon: With the program up and running, you double click on a .jpg file and up pops your picture. A little while later, a little box pops up in the bottom right corner of your screen. If you notice it at all, you hardly have time to read it before it disappears. If you click on the messages icon at the right end of the taskbar it will show up there. It will open and display the message one time and then go away. This is what you might have missed:

#### An app default was reset

An app caused a problem with the default app setting for .avi files, so it was reset to Movies & TV.

9:02 PM

#### An app default was reset

An app caused a problem with the default app setting for .mp3 files, so it was reset to Groove Music.

9:02 PM

#### An app default was reset

An app caused a problem with the default app setting for .jpeg files, so it was reset to Photos. 5:43 PM

After that message popped up, Windows went back through your files and changed the icon next to your jpg pictures to the icon for 'Photos.' The same type of thing happens with the MP3 files and the video files.

You can go into settings and change it back to Irfanview, or VLC, or whatever your favorite program is that suffered the same fate. Soon after you do that, or perhaps not till after you re-boot, Windows 10 will pop out the "An app default was reset" window and change everything to: THE MICROSOFT DEFAULT APP.

Now, if you have been a computer geek for a few decades, like me, you suspect the only problem my Irfanview app and the other apps caused was having the audacity to install themselves as a default app in competition with the Microsoft app. It strikes me that there is some similarity between what is happening in Windows 10 and what happened to DR-DOS in Windows 3.1. There is one notable difference between the two scenarios, with the AARD code, a phony error code was generated. With Windows 10, there is no error code. The implied message is: "We are Microsoft, trust us, when we say your APP caused a problem, there is something wrong with your APP."

To paraphrase the internal memo quoted in the AARD finding: "What the [user] is supposed to do is feel uncomfortable, and when he has bugs, suspect that the problem is (with his APP) and then stick with the default Microsoft APP." That is exactly what I would guess a huge number of Windows 10 users have done. This URL is just one of several where users were complaining.

https://answers.microsoft.com/enus/windows/forum/all/windows-10-issueswith-setting-photo-viewer/5ec485ad-199f-4d7f-880a-42039ac3b4cf

While at that URL and others, there are a number of useless suggestions and a couple of workarounds that do work, one thing stands out by its ABSENCE. "Your APP violated Microsoft Windows 10 programming guidelines by doing this........ and causing error code xxxxx." Another thing that seems odd, the following URL is dated February 23, 2016: https://answers.microsoft.com/enus/windows/forum/windows\_10-start/anapp-default-was-reset/cee24e42-f55e-47e7-b88c-30698f8b6706

Consider that last week I did a clean install of the latest release of Windows 10, version 1809. That when I ran that installation, and installed the latest versions of Irfanview and VLC, that is the installation from which I obtained the above screenshot. That means that at least THREE YEARS has gone by since "An app default was reset" started showing in Windows 10. Can anyone honestly believe that considering the sheer number, quality, and experience of the programmers writing, reviewing, and donating to the VLC code, that if Microsoft told them what "problem" the VLC app (and the other apps) actually caused, it would have been fixed years ago!

So how do you fix this issue? Windows 10 will not let you go to Setting, Apps, select Groove and choose uninstall. I tried that! So I Googled the problem. As I am sure you are aware, how you word a query in Google can result in very different answers. I don't remember how I worded my question, but one of the first responses referenced using Powershell and displayed the command lines to uninstall Groove Music. I cut and pasted the lines

into Powershell, and uninstalled Groove Music, Photos, and Movies&TV. When there was no MS default music app to reset itself to, Windows 10 stopped complaining about the Irfanview MP3 music player, and the Irfanview MP3 music player continued to function just fine. Ditto the other two, and I was happy. My immediate problem solved, I stopped researching the problem.

While writing this article, I did some more Googling of the subject and was impressed with the number of different apps the complaints were about, the huge number of complaints overall, the length of time the issue has existed, the number of times non-functional or silly solutions were presented, the few workarounds that actually work, and the length of time that MS has seemingly stonewalled the issue. One find of possible interest to those that are skittish about editing the Registry or using Command lines, checkout this URL: https://www.thewindowsclub.com/stopwindows-10-resetting-default-apps.

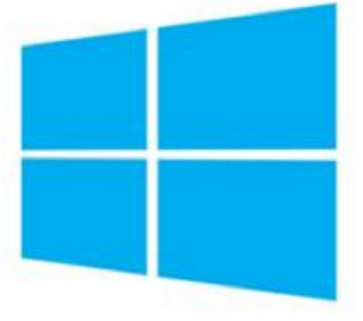

## **Windows 10**

There you can download and run a free program called "Stop Resetting My Apps" that deals with six of the more frequent complaints. The reviews I looked at were mostly favorable. Caveat emptor, do your own due diligence.

#### Genealogy Report for 12/3/19 SIG Meeting

The Genealogy SIG met at the home of Sue Mueller on Tuesday, December 3.

In attendance were Carole Blakeslee, Doretha Christoph, Connie Edwards, Carl Hull, Hadley Jones, Bill Klauk, Sue Mueller, Barb Protzman, and Carl Zalewski.

Connie Edwards had recently viewed a YouTube video, "Five New Things on Ancestry," and she demonstrated these new DNA features for the group. View this 12-minute video at:

#### https://www.youtube.com/watch?v=cogq5yzzFl4

Carl Z. mentioned that he had added an ancestry DNA kit to his Christmas wish list, and members then discussed discoveries he might make once his test is activated. Members were reminded that most of the DNA test companies are offering discounted prices for the holidays, so this

is a good time to make a purchase.

Prior to the meeting Sue Mueller had emailed SIG members a photo process comparison to help in identifying and dating old family photos. Sue talked about the differences among the various photo processes and the years during which each process was used. Photo poses hairstyles, and fashion can also assist in identifying and/or dating old family photos. Both the University of Tennessee and the University of Georgia have websites with fashions through the years with resources for dating photos.

Online sites to find photos include Find-a-Grave, family tree sites, Dead Fred, Cyndi's List, Family Old Photos, and Search for Ancestors. Sites offer surname, topic, and/or location searches. Some sites reunite pictures with families.

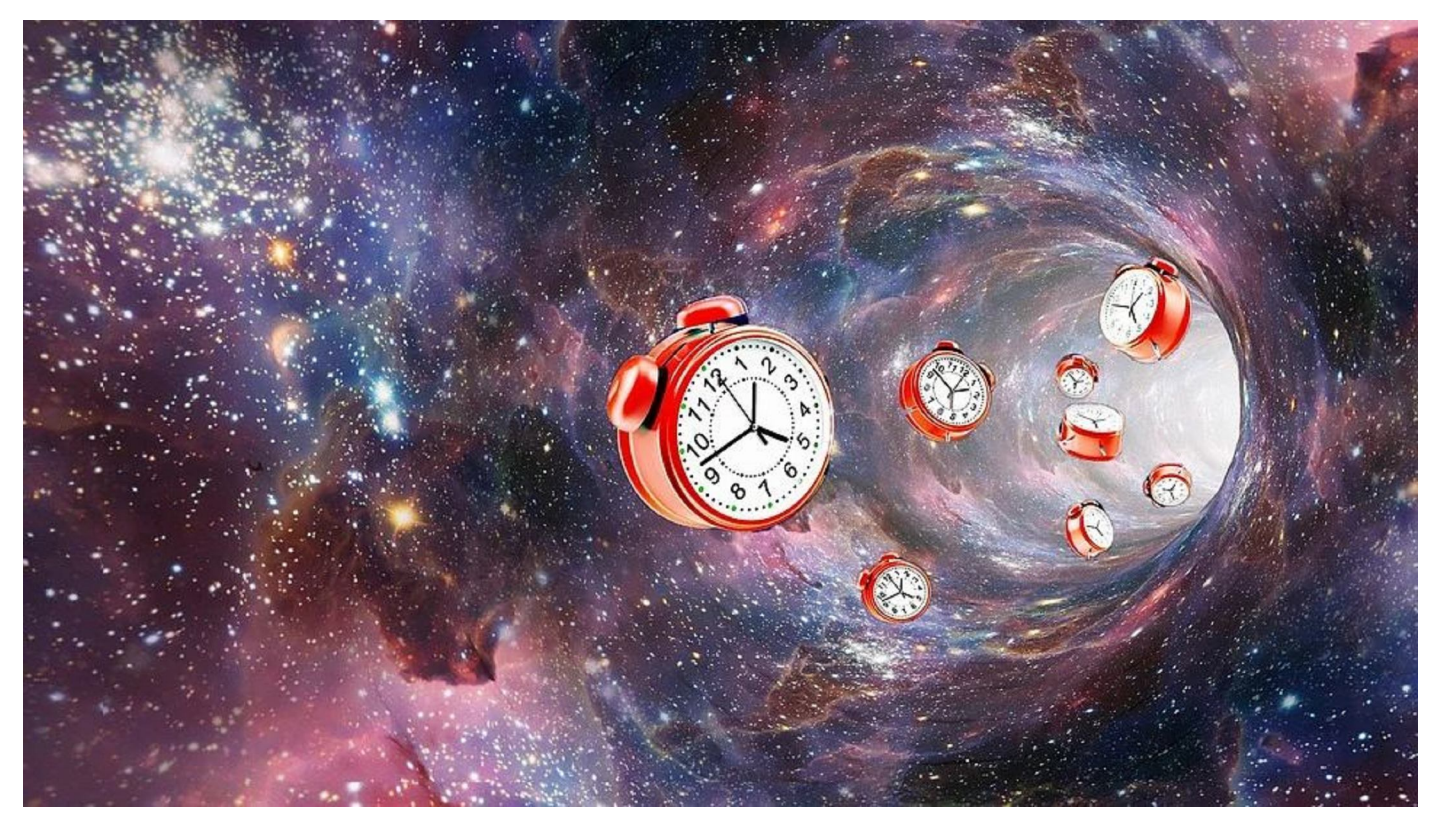

## A Note from the Editor

As usual, feel free to contribute information for the CUE newsletter. Whether it is small, large, an article, a tip, information, or pictures, you can send it to me and I will plan to include it in the newsletter. You can reach me at grimcyber@yahoo.com.

Remember that you can find recent news at the CUE website (cuerie.com). At times, the website will have more recent news than the CUE newsletter since the website is updated continuously and the newsletter is updated monthly.

Start the new year, and the new decade, just one step at a time. The future awaits!

Editorially Speaking, Don Grim

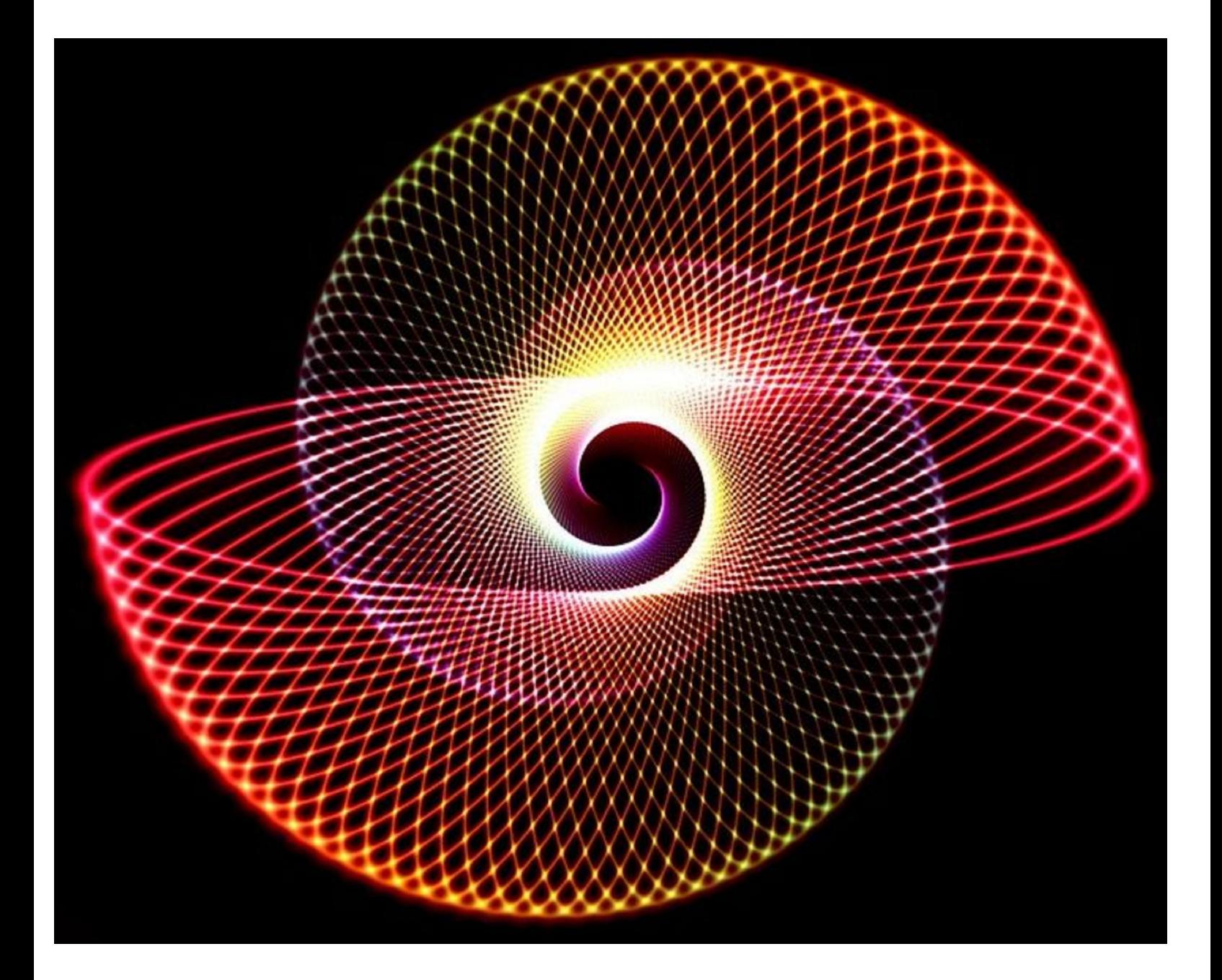

#### **PLEASE PRINT**

#### **COMPUTER USERS OF ERIE**

**MEMBERSHIP APPLICATION** 

Today's Date

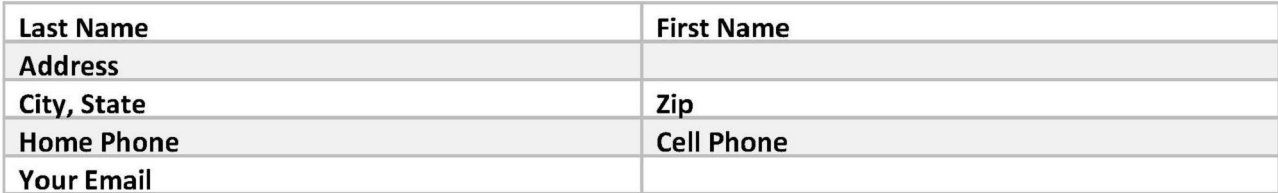

The yearly dues are payable in August of each year. The dues are \$24 annual.

For NEW members only, when you join outside the annual cycle your initial dues are based upon the month you join. Follow the schedule below.

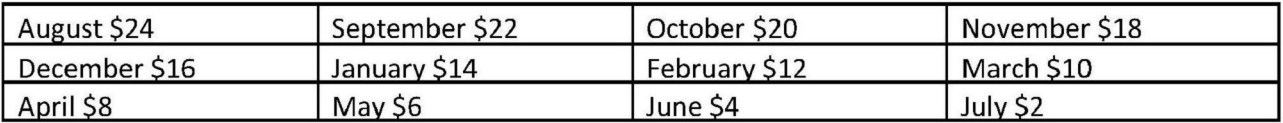

Information provided on this form will be placed into a CUE Membership Directory

What is your Computer or Device: (Circle) Windows Mac Android iPhone iPad Tablet Linux Other

What is you level of expertise? (Circle)

Send your completed application to:

**Computer Users of Erie** 

PO BOX 8941

Erie, Pa 16505-0941

**Novice** I know some I want to learn more Expert Geek

What do you wish to gain by joining Computer Users of Erie?

Student membership is just \$15 per year (provide proof of student status)

#### CUE Officer Information

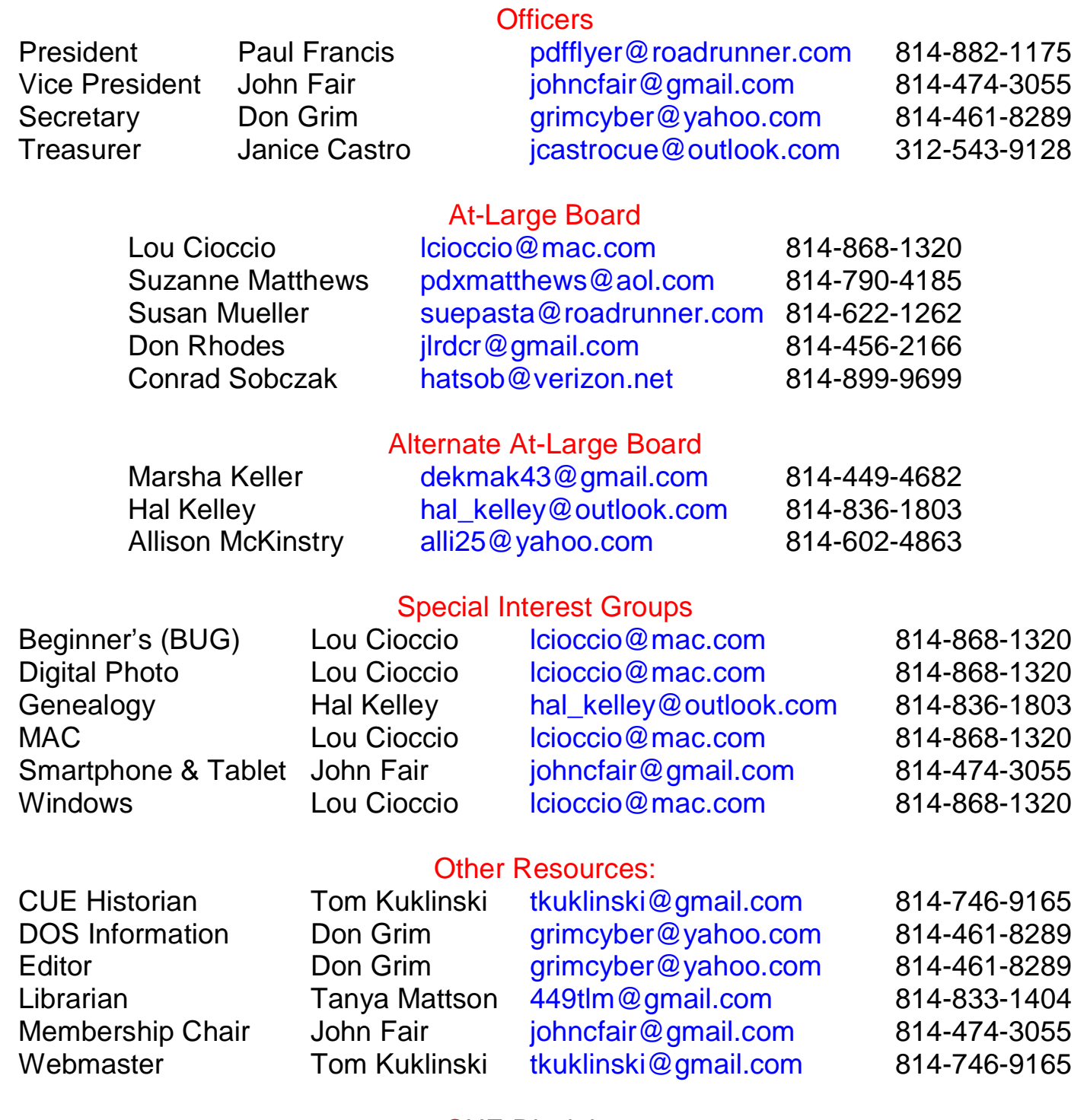

#### CUE Disclaimer

The Computer Users of Erie (CUE), a nonprofit affiliate of APCUG, is not connected with, nor does it represent the interests of such organizations as IBM, Apple, Texas Instruments, Microsoft, or any other manufacturer or vendor, nor can it assume responsibility for the accuracy or misrepresentation of materials or statements found in advertisements, articles, announcements, or presentations appearing in its newsletter or at CUE sponsored meetings. The members of the CUE Board of Directors, committees, and SIGs are volunteers giving of their time and energy to assist CUE members through education. CUE shall not be held liable in name or performance for the outcome of activities or agreements to provide services offered by any person in the name of CUE. CUE welcomes comments, letters, original articles and programs for its newsletter. Such materials may be submitted to: CUE Editor, P.O. Box 8941, Erie, PA, 16505-0941. Also you can email grimcyber@yahoo.com. Permission is hereby granted to other nonprofit computer user groups to reprint articles appearing herein, unless specifically restricted, provided credit is given to both its author, if known, and its original source.

## Directions to Wayside Presbyterian Church for CUE Meetings

Wayside Presbyterian Church, at 1208 Asbury Road, is approximately three blocks north of the intersection of Asbury Road and Route 5. This intersection is at the northwest corner of the Erie International Airport property. Following Asbury, turn left at the first marked driveway for the church. During the afternoon winter schedule (10:00 AM for the months of November, January, February and March), entry is through the two sets of blue double doors. Use the buzzer to gain entry if the doors are locked. During the normal evening schedule (7:00 PM the remaining months) use the double doors on the south side of the Christian Education wing. Signs are posted in the building to direct you to the meeting room.

From West of Erie International Airport: Follow Route 5 to the intersection of Asbury and Route 5. Turn hard left onto Asbury Road. Look for the church on the left approximately 3 blocks north of the intersection.

From South of Erie: Take Interstate 79 north to the 26th Street (Route 20) Exit. Bear left onto 26th Street (Route 20) west. Follow Route 20 about 3.4 miles west to Asbury Road. Turn right (at the Sheetz Gas Station) onto Asbury and follow it straight across Route 5. Look for the church on the left approximately 3 blocks north of the intersection.

From East of Erie International Airport: Follow 26th Street (Route 20) west to Asbury Road. Turn right onto Asbury and follow it straight across Route 5. Look for the church on the left approximately 3 blocks north of the intersection. OR, follow 12th Street (Route 5) west past the airport to Asbury Road. Turn right onto Asbury Road. Look for the church on the left approximately 3 blocks north of the intersection.

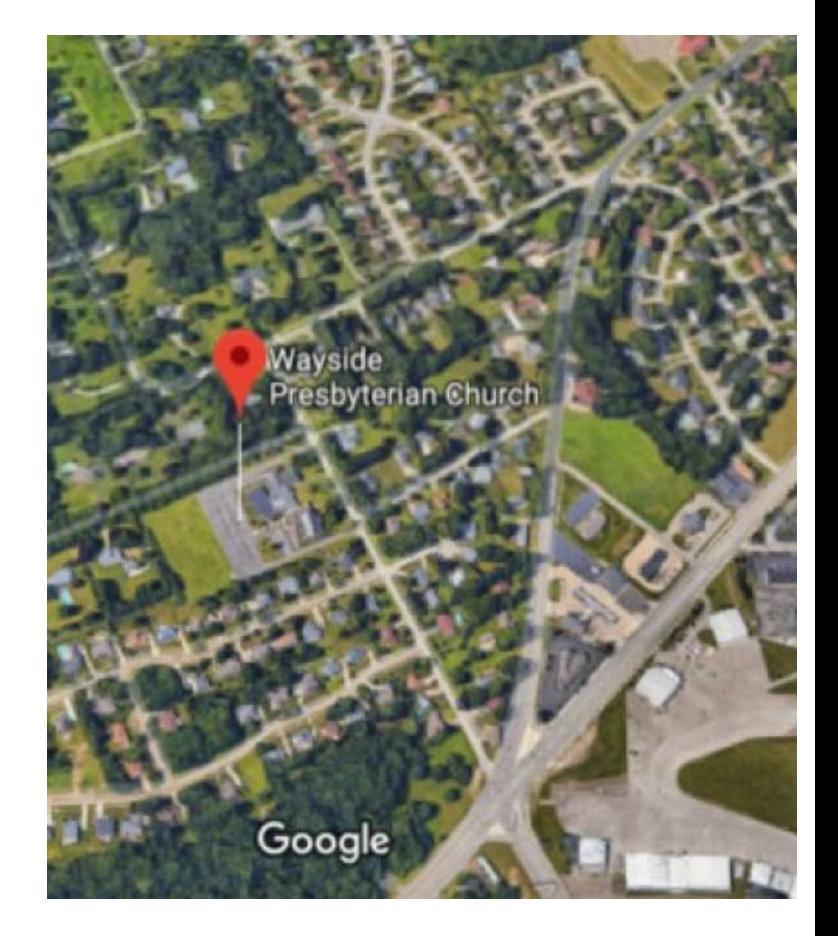

#### About the Newsletter

The CUE Newsletter is published monthly by the Computer Users of Erie (CUE), an independent nonprofit computer user group, dedicated to the education and support of our members. The opinions expressed herein are those of the individual authors or the editor, and do not necessarily reflect the opinions of CUE. This publication is Copyright © 2018 by the Computer Users of Erie. All rights reserved. Permission to reprint is hereby granted to any Nonprofit Organization, as long as proper credit is given, or not restricted by the original author or source. **Advertising:** Advertising is welcome from both our members and commercial sources. For current advertising rates, please send an email to the Editor requesting a copy of the Ad Rates file. **Address Changes:** Any recipient of the newsletter is urged to submit a change of address notification to the Editor, either via US Mail to the address shown below, or (preferably) via email, so we may keep our records accurate. **Newsletter Exchange:** CUE welcomes newsletters from other user groups. If you would like to exchange newsletters, either by US Mail or via electronic (Internet) delivery, please send your newsletter to the address listed below. We will add your name to our mailing list and send you our newsletter in return. **Submissions:** Submissions are always welcome from our members or outside sources. Submissions may be articles, images, cartoons, etc. For first time authors, please request a copy of our Submissions Guidelines from the Editor, prior to submitting any items. This will help to eliminate publication delays. Submissions are due by the 5th of each month. **Correspondence:** General correspondence to CUE may be sent via US Mail to: Computer Users of Erie, PO Box 8941, Erie, PA 16505-0941 USA. Email to: cuerie@gmail.com. Editor Email to: grimcyber@yahoo.com.

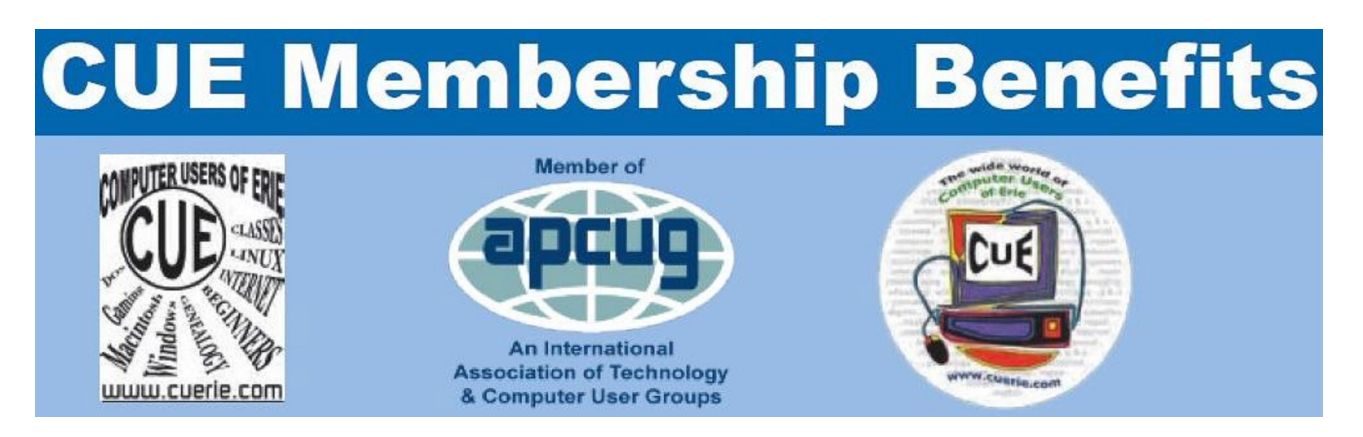

As the largest computer users group in northwest Pennsylvania, CUE has served Erie and surrounding communities since 1982. CUE provides a forum for people to learn about computers and have fun doing so. The group meets the third Thursday each month, with the exception of the months of July and December. In July the group gathers for a picnic and December is the annual holiday party (dates vary). CUE meetings are at Wayside Presbyterian Church, 1205 Asbury Road, Erie. Meetings from April through October are at 7:00 p.m. From November through March, the meetings are at 10:00 AM in the morning.

Our monthly meetings are open to the public regardless of age or ability. Many of our members are senior citizens who span a wide range of capabilities and interests but share a desire to know more about how to use computer related technology. Our role is to provide a forum for continuous learning from each other. CUE has a closed Google gmail group that is used to communicate with members and to post questions/problems to seek answers from the membership. Members pay an annual membership fee of \$24 to receive a membership directory, monthly newsletter, availability to monthly general meetings, and any of the Special Interest Group (SIGs) meetings, usually held in a member's home. Locations and times vary, so check the online EVENTS Calendar on the website for the latest information. SIG topics include:

- Digital photography [and photo safari] Computer troubleshooting<br>● Genealogy Genealogy Eeginners users group (BU
- 
- 
- 
- Beginners users group (BUG)
- Macintosh computers <br>• Handheld smartphones and tablets

CUE is a member of the Association of Personal Computer User Groups (APCUG). APCUG is an International, platform-independent, volunteer-run, non-profit organization devoted to helping member User Groups offer enhanced services to their members. Some of the membership benefits include:

- 
- Speakers bureau <br>● Push newsletter articles Push newsletter articles <br>● Piscounts and special of
- 
- 
- Discounts and special offers from vendors
- Regional conference <br>• User group newsletters online

Find us online at http://www.cuerie.com/. And Facebook @curerie

Computer Users of Erie PO Box 8941 Erie, PA 16505-0941

 Postmaster: Address Service Requested

Address label here

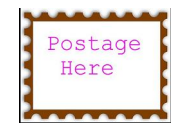